Ответы на теоретические вопросы

# Ответ на вопрос №**1**

4

## Ответ на вопрос №**2**

Резервная копия начального сектора раздела (первые 512 байт)

## Ответ на вопрос №**3**

Индефикаторы сети совпадают, индефикаторы устройств различаются.

## Ответ на вопрос №**4**

Linux: ifconfig Windows: ipconfig

## Ответ на вопрос №**5**

В диспетчере задач ОС Win2003 есть закладка «пользователи» из которой можно управлять пользователями (сеансами)

## Ответ на вопрос №**6**

Открыть управление системой. Выбрать диспетчер дисков. Назначить букву на флешку. А если все буквы заняты, то снять с какого-нибудь неиспользуемого диска/раздела – освободить букву.

## Ответ на вопрос №**7**

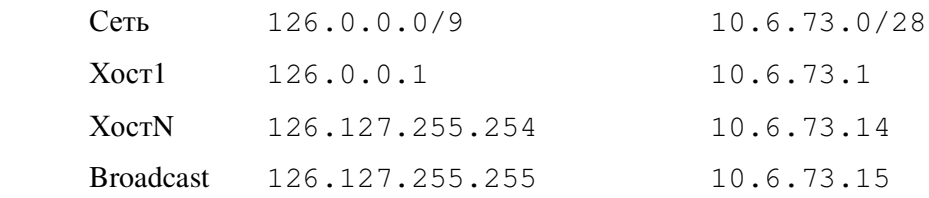

## Ответ на вопрос №**8**

Пользователь user имеет права на чтение, запись и запуск данного файла. Группа users только на чтение и запуск. Все остальные пользователи - только чтение

## Ответ на вопрос №**9**

Метод компрометации канала связи, при котором взломщик, подключившись к каналу, осуществляет активное вмешательство в протокол передачи, удаляя, искажая информацию или навязывая ложную.

## Ответ на вопрос №**10**

iconv -f cp1251 -t utf8 ./file.txt > ./newfile.txt

#### Ответ на вопрос №**11**

dd if=/dev/sda of=/tmp/MBRimage bs=512 count=1

# Ответ на вопрос №**12**

chown -R пользователь:группа ./папка

# Ответ на вопрос №**13**

# Решение в Linux:

1) /etc/init.d/mysql stop 2) mysqld\_safe --skip-grant-tables & 3) mysql -u root 4) USE mysql; 5) UPDATE user SET password=PASSWORD("PASSWORD") WHERE User='root'; 6) FLUSH PRIVILEGES; 7) quit 8) /etc/init.d/mysql stop 8\*) /etc/init.d/mysql restart 9) /etc/init.d/mysql start

## Решение в Windows:

1) остановить службу mysql

2) в файле mg.cnf в секции [mysqld] записать/активировать skip-granttables

3) запустить службу mysql

3\*) вместо п.1 и п.3 можно только перезапустить службу mysql

4) выполнить запрос UPDATE user SET password=PASSWORD("PASSWORD") WHERE User='root';

5) выполнить FLUSH PRIVILEGES;

6) остановить службу mysql

 7) в файле mg.cnf в секции [mysqld] удалить/деактивировать skip-granttables

8) запустить службу mysql

8\*) вместо п.6 и п.8 можно только перезапустить службу mysql

#### Ответ на вопрос №14

Идентификация - это процедура распознавания субъекта по его идентификатору. В процессе регистрации выполняется предъявление идентификатора системе, и она проверяет его наличие в своей базе данных.

Аутентификация - процедура проверки подлинности, позволяющая достоверно убедиться в том, что, предъявивший свой идентификатор, на самом деле является именно тем, за кого он себя выдает. Для этого он должен подтвердить факт обладания некоторой информацией, которая может быть доступна только ему одному (пароль, ключ и т.п.)

Авторизация - процедура предоставления определенных прав доступа к ресурсам системы после прохождения им процедуры аутентификации. Для каждого субъекта в системе определяется набор прав, которые он может использовать при обращении к её ресурсам.

#### Ответ на вопрос №15

1) открыть файл %SystemRoot%\System32\drivers\etc\hosts для редактирования

2) проверить наличие в этом файле строк вида

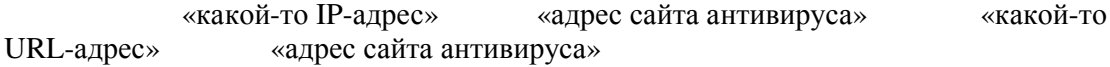

3) удалить такие строки, сохранить и закрыть файл

4) запустить cmd.exe и выполнить команду route print

5) в полученном списке проверить наличие маршрутов, которые не требуются для работы сети, а были добавлены для перенаправления пути на поддельный сайт

6) удалить «лишние» маршруты

#### Ответ на вопрос №16

#### dsadd user

"CN=shlyaxtenok\_ev\_07, OU=m07q01, OU=students, OU=People, OU=Workers \_IVT, OU=IVT, OU=MF, DC=mf, DC=in, DC=grsu, DC=by" -samid  $shlyaxtenok\_ev_07$  -upn  $shlyaxtenok\_ev_07$ @mf.in.grsu.by  $-fn$ Евгений -mi B -ln Шляхтенок -display "Евгений В. Шляхтенок" desc "Евгений В. Шляхтенок" -pwd 12312AsdA -title "1-31 03 01-02" - office "Математический факультет" - dept 1 - company 1 pwdneverexpires yes

dsmod group "CN=testgroup, OU=MF, DC=mf, DC=in, DC=grsu, DC=by"  $-$ addm $br$ "CN=shlyaxtenok\_ev\_07, OU=m07q01, OU=students, OU=People, OU=Workers

IVT, OU=IVT, OU=MF, DC=mf, DC=in, DC=qrsu, DC=by"

# Ответ на вопрос №**17**

Разрешение доменных имен в IP адрес и IP адресов в доменные имена.